### **Практическая работа «Архивация файлов»**

Создай в своей личной папке в текстовом документе таблицу со следующими столбцами:

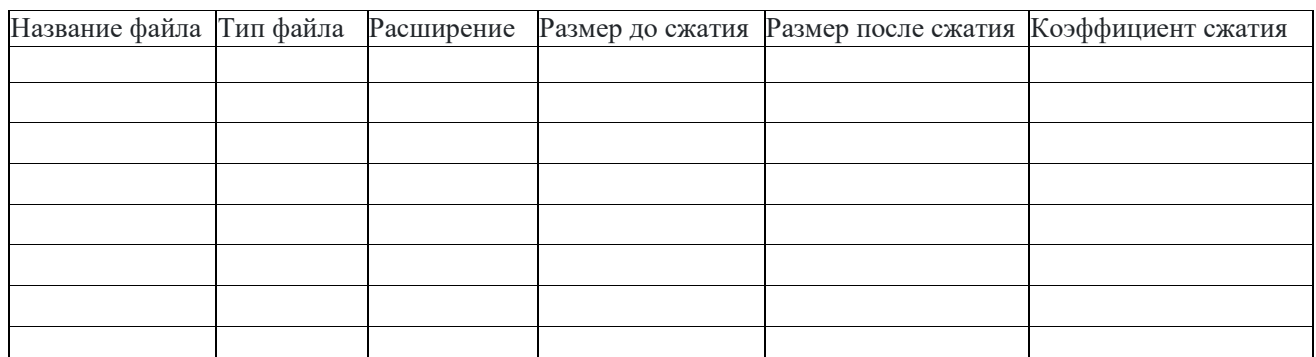

Заполняй таблицу по ходу выполнения практической работы.

## **1. Скачивание файлов**

Скачай файлы и сохрани их в отдельной папке.

### **2. Разархивирование**

Нажми правой кнопкой мыши на файл-архив. Выбери пункт «7 zip» далее пункт «Распаковать архив», указав каталог, в который сохранится разархивированная папка с файлами.

# **3. Изучение файлов**

Зайди в папку «Файлы». Ты увидишь 8 различных файлов. Внеси данные об этих файлах в первые четыре столбца таблицы.

#### **4. Архивирование**

Заархивируй каждый файл отдельно нажав правую кнопку мыши пункт «7-zip» далее «добавить к архиву», выбрав в качестве параметров:

- Формат архива zip;
- Уровень сжатия «нормальный».

Занеси в таблицу необходимые данные. Для более точного определения коэффициента сжатия используй размер в байтах, указанный в свойствах файла.

Коэффициент сжатия в процентах = (Исходный объем данных - Объем данных после сжатия) / Исходный объем данных \* 100

# **5. Выводы**

Проанализируй полученную таблицу и сделай выводы. Какие файлы лучше всего сжимаются, а какие практически не меняют свой размер?